How to

## New Zealand Standards

WUnited Library

The **Unitec Library** has a subscription to an online collection of NZ Standards for you to access while you are a Unitec student.

A Standard is an official document prescribing the level work must be done at. To find New Zealand Standards at Unitec, use the "New Zealand Standards" database. The database is prepared by IHS Standard Expert, an international company which offers direct access, tracking and management of over 1.6 million standards, specifications, codes, regulations and related documents from government, military and commercial sources.

### Access NZ Standards

- 1. Click on the database link from Subject Guides or Database A-Z from the library website
- 2. If you have not created a **personal registration** for New Zealand Standards, do so now by clicking on the **Register** button, filling in the form and click on **Submit**. Otherwise log in using the email address and

**Tip**: Use the Firefox or Internet Explorer browser. Chrome does not work well for this website. More information below.

password you registered with. NOTE: This is a **personal registration;** your Unitec login is not linked to this database.

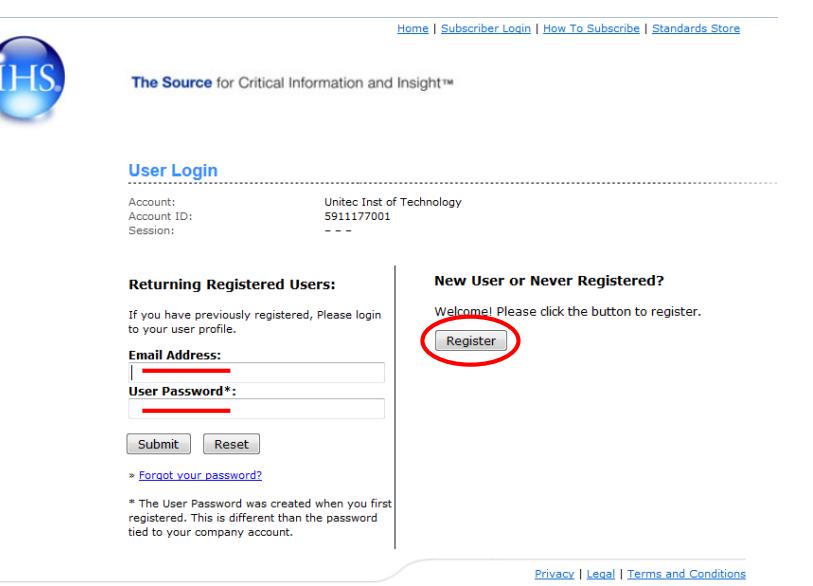

3. The database will open, with your personal registration.

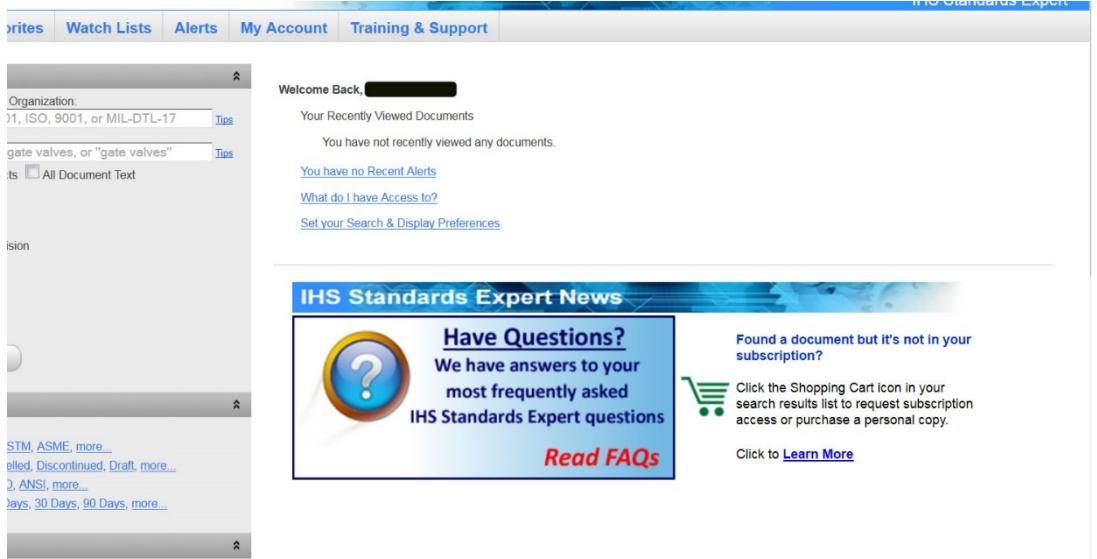

## Find your Standard

- You will need to know the **number** or **name** of the standard you want. Ask your lecturer for this number.
- Or, if you are interested in browsing all Standards related to your areas of interest, use the Keywords or Text search box.
- Use the search pane on the left of the screen. Type in the Standard number into the search box "Document number or Organisation", or use a keyword in the second search box.

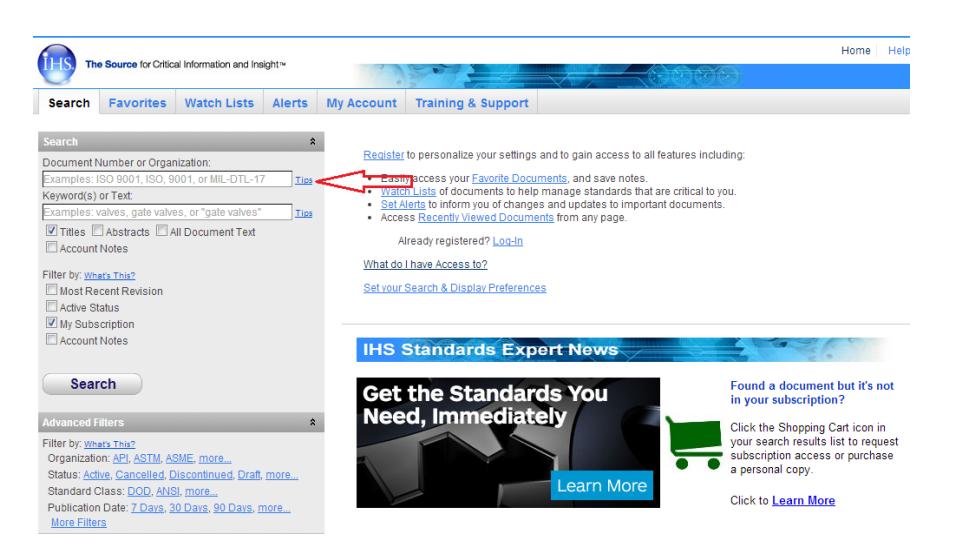

- Click "Search". Results will be loaded into the central pane.
- Hover your mouse over the title of the Standard you want to access, and click to select.

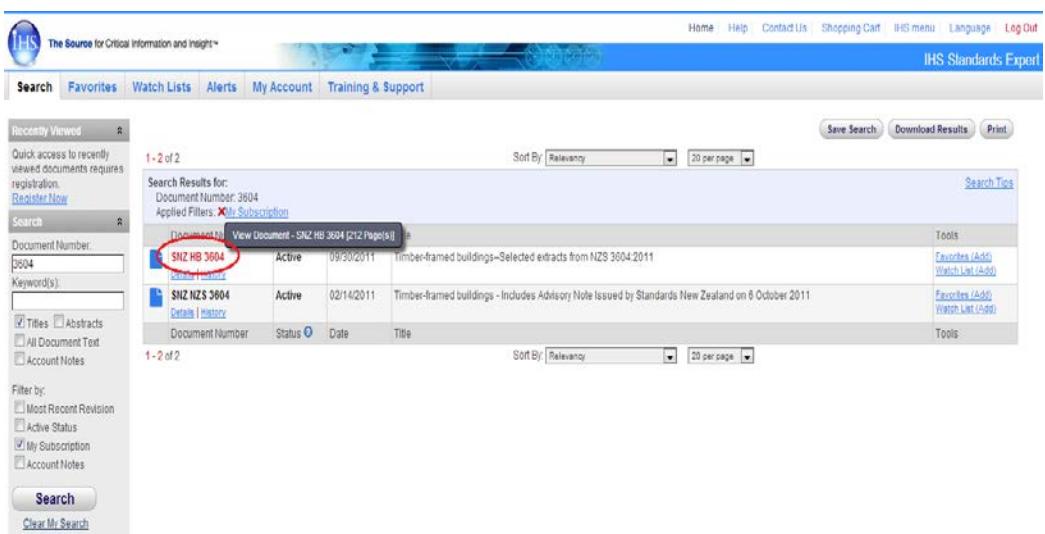

- Accept the Terms and Conditions notice. (see information about Terms and Conditions of use here: <http://library.unitec.ac.nz/help/standards.htm> )
- A PDF of the Standard will be loaded and can be read and searched online, or printed.
- When using the Standards, you must comply with the Copyright Compliance Guidelines here:<http://library.unitec.ac.nz/help/standards.htm>

## Tips and Tricks

- Remember that Standards are regularly updated. To ensure you have the latest, most accurate version, use IHS Standards Expert.
- To make sure you are getting **FULL TEXT** of the standard you are interested in (not just the "selected extracts" as shown above) makes sure you select ALL DOCUMENT TEXT as below.

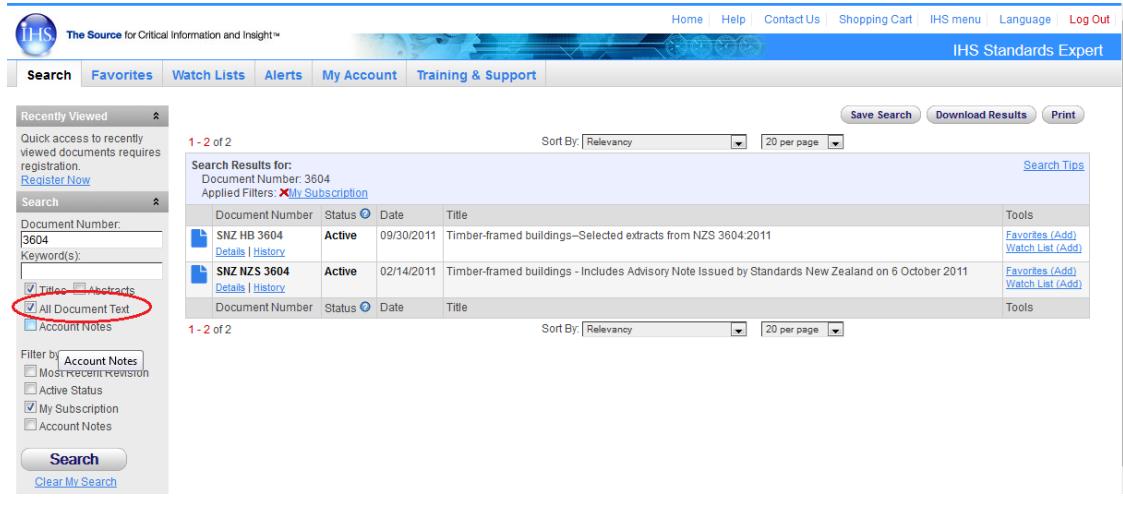

• If you use Mozilla Firefox you will be able to search and print within the Standard.

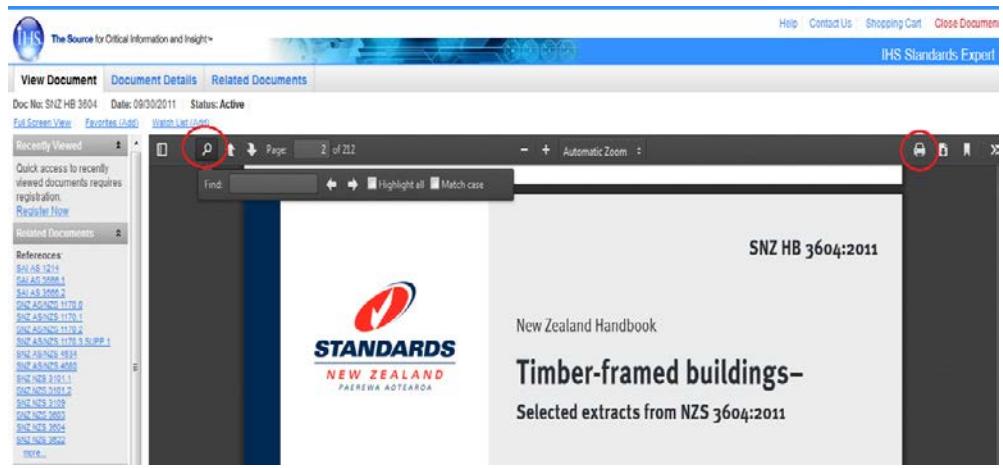

• If you use Internet Explorer  $\bigodot$  you will be able to print. You may need to click on the Adobe toolbar icon to gain access to the search function.

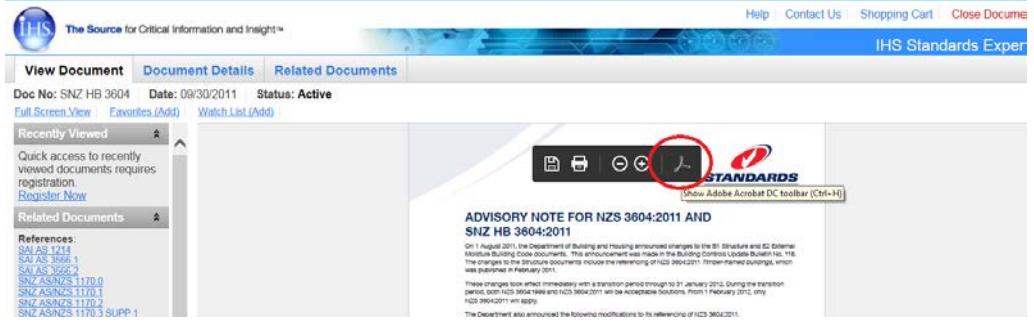

- If you use Chrome  $\overline{O}$  you will not be able to search within the document. Use another browser.
- If you need assistance with using different internet browsers, contac[t IMS.](http://www.unitec.ac.nz/askims/)
- If you leave the database inactive for sometimes, it will notify your session has timed out. Click on the Subscriber Login button on top of the page.

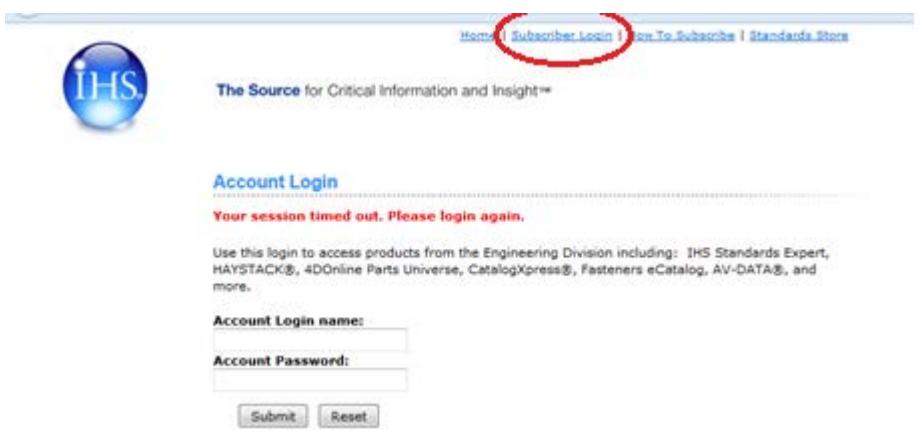

• Then click on IHS Standard Expert.

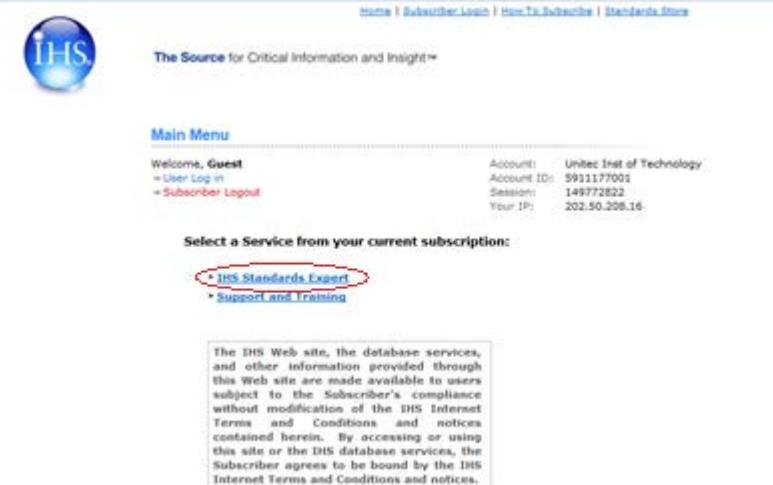

### Printing

- To print a Standard, you can use the computers and printers in the **Library**, or you can log into the computers at the **Copy Centre** and print from there.
- More advice on printing at Unitec can be foun[d here.](http://library.unitec.ac.nz/copy/index.htm)

#### What Standards do you have access to?

The Unitec Library subscription includes a range of Standards fitting into these categories.

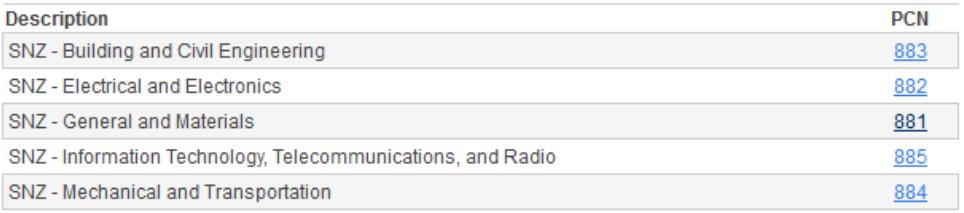

You can browse all the Standards you have access to from the front page of IHS Standards Expert.

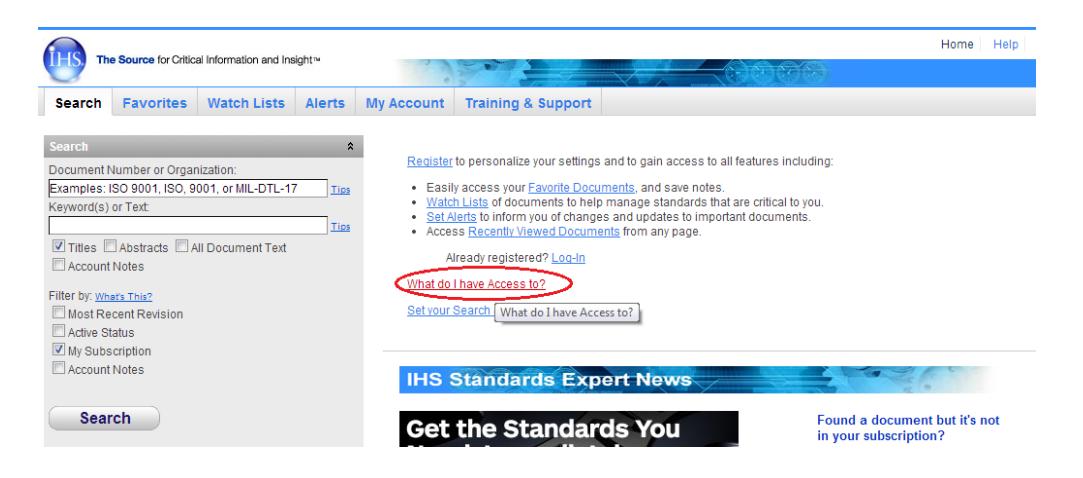

# Having trouble?

Just contact one of the library team! **Phone:** (09) 815 4185 **Email:** [libinfo@unitec.ac.nz](mailto:libinfo@unitec.ac.nz) **Online chat:** [Live help](http://library.unitec.ac.nz/aboutlibrary/ask.htm)

Version 3 Guide – Updated June 2017